## Guida

# Come attivare Windows Firewall

### Scopo della guida

Desiderate attivare il Firewall di Windows 10 per incrementare lo stato di sicurezza del vostro computer. Windows Firewall è un software che ha lo scopo di impedire a criminali informatici e ad alcuni tipi di programmi nocivi di accedere al Computer attraverso Internet o una rete. Per farlo, controlla tutte le informazioni provenienti da Internet o da una rete consentendone o meno l'accesso nel PC.

#### Informazione

Windows Firewall viene fornito con Windows ed è attivato per impostazione predefinita. Se fosse stato disattivato erroneamente, è possibile riavviarlo in qualsiasi momento. Questa guida mostra come poterlo fare.

## Si comincia

La "guida passo dopo passo" mostra come proteggersi da pagina 1

attacchi esterni con l'aiuto di Windows Firewall.

### Sotto la propria responsabilità.

Per procedere è necessario utilizzare un programma. Si tenga ben presente che questo programma è il prodotto di un altro produttore di software. Per questa ragione non possiamo in alcun modo garantire la sua corretta funzionalità.

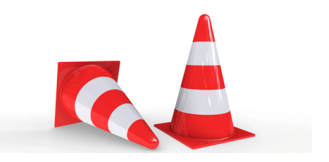

#### Passaggio 1

Digita «Windows Firewall» nel campo di ricerca Windows e seleziona «Windows Firewall» (Pannello di controllo).

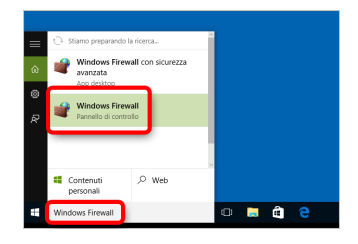

pagina 2

### Passaggio 2

Selezionate «Attiva/Disattiva Windows Firewall».

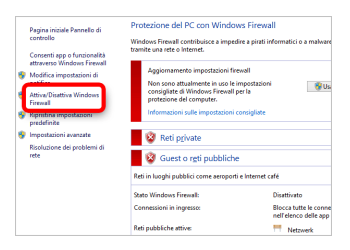

### Passaggio 3

Selezionate le voci «Attiva Windows Firewall» e confermate premendo «OK». Windows Firewall è ora attivo.

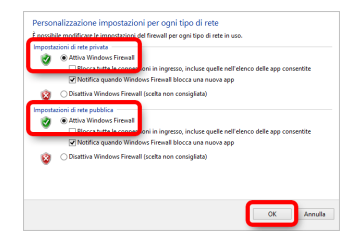

#### **Disclaimer**

"Mobile Check" è un software che permette agli utenti internet di verificare lo stato di sicurezza del proprio personal computer. "Mobile Check", esegue una serie di controlli sul computer, senza accedervi né prendendo conoscenza dei dati personali, allo scopo di informare l'utente riguardo le eventuali vulnerabilità rilevate.

L'uso di "Mobile Check" avviene per volontà dell'utente. Con il suo utilizzo, l'utente autorizza il software ad effettuare un controllo sul computer al fine di rilevare eventuali vulnerabilità. L'utente afferma altresì di essere autorizzato, se necessario, ad utilizzare "Mobile Check" sul computer da cui si effettua la verifica. Tenendo conto delle diverse configurazioni tecniche presenti su ogni computer, si declina ogni responsabilità per qualsiasi imprevisto o danno che potrebbe causare l'utilizzo di "Mobile Check" sul computer da cui si effettua la verifica.

Si ricorda che non è possibile garantire una sicurezza assoluta in internet. "Mobile Check" è il primo passo per rendere più sicuro il proprio computer e la navigazione in

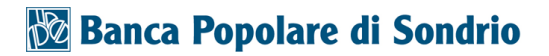

internet. "Mobile Check" non sostituisce però il lavoro indispensabile di antivirus, antispy e firewall. Si consiglia ,quindi, di effettuare a intervalli di tempo regolari tutti i controlli necessari per garantire la sicurezza del proprio computer.

### Copyright

I contenuti sono protetti dal Copiright della Coronic GmbH (http://www.coronic.it) e ne è vietato il loro utilizzo o la loro riproduzione al di fruoi del Mobile Check senza autorizzazione scritta. Tutti gli altri marchi utilizzati, sono di proprietà dei rispettivi possessori. Il loro utilizzo avviene in accordo alle norme di legge.

#### Aiuto

In caso di problemi con il Mobile Check , il nostro centro di assistenza tecnico sarà lieto di assistervi via e-mail: info@navigosereno.it

ottobre 2018